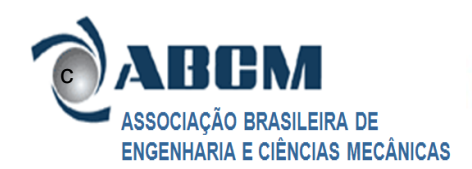

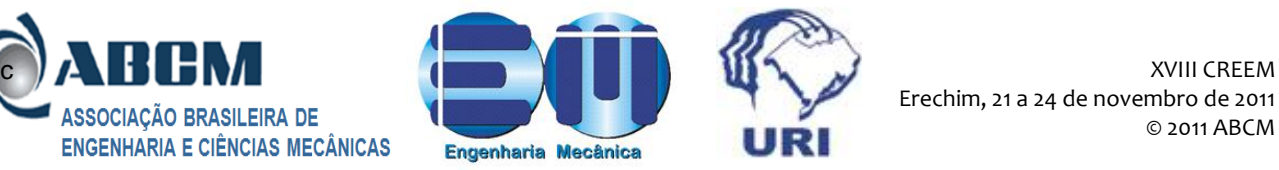

# **SIMULAÇÃO NUMÉRICA DO ESCOAMENTO TURBULENTO EM UM PERFIL TÊ UTILIZANDO O SOFTWARE OPENFOAM®**

**1 Samuel Brugnaroto, [107630@upf.br,](mailto:107630@upf.br) <sup>2</sup>Henrique Martelli, 95592@upf.br**

<sup>1,2</sup>Universidade de Passo Fundo - UPF, Faculdade de Engenharia e Arquitetura - FEAR

Curso de Engenharia Mecânica, Campus I – Passo Fundo – RS BR 285, Bairro São José – Passo Fundo/RS

C.P. 611, CEP: 99052-900

**RESUMO:** O presente trabalho consiste na apresentação da simulação de um escoamento turbulento de um fluido incompressível e isotérmico em um perfil tê. A simulação foi executada em três fases. Na fase inicial foi realizada a geração da malha do perfil e a definição das condições de contorno do problema com o software Discretizer. Na segunda fase foi obtida a solução numérica do problema utilizando o software OpenFoam®. E a terceira fase corresponde à visualização dos resultados obtidos na simulação, realizado com o software ParaView® . O estudo foi inteiramente desenvolvido em softwares livremente distribuídos e como resultado foi obtido o perfil de velocidade, pressão e também a visualização das regiões de escoamento turbulento no perfil tê. **PALAVRAS-CHAVE:** escoamento, turbulência, simulação

*ABSTRACT: This paper presents the simulation of a turbulent flow of an incompressible and isothermal fluid on a tee profile. The simulation was performed in three stages. In the initial stage was conducted creating mesh and defining the boundary conditions of the problem with the software Discretized. In the second phase was obtained tee numerical solution of the problem using the software OpenFoam® . The third stage corresponds to the visualization of the results obtained in the simulation, performed with the software Paraview® . The study was developed entirely in distributed freely software and as a result we obtained the velocity and pressure profiles and also the visualization of turbulent flow regions of the tee profile.*

*KEYWORDS: flow, turbulence, simulation*

## **1. INTRODUÇÃO**

O problema escolhido consiste em simular o escoamento de um fluido incompressível e isotérmico em um perfil tê, o qual apresenta como característica dois fluxos de entrada de fluido e um de saída.

Como resultados da simulação foram obtidos os perfis de velocidade, pressão e também a visualização da região do perfil onde ocorre escoamento turbulento.

### **2. METODOLOGIA**

Em geral simulações numéricas são feitas em três etapas: o pré-processamento, no qual é definido o domínio e a malha é gerada, o processamento, no qual a solução numérica das equações de conservação é gerada e o pósprocessamento, abrangendo a visualização do perfis obtidos (OpenFoam, 2010).

A fase inicial consistiu em gerar a malha do perfil tê utilizando o software Discretizer. Já a fase de processamento foi realizada utilizando o software OpenFoam® , e a visualização dos resultados obtidos foi feita com o software ParaView® . Os três softwares utilizados apresentam código aberto e livre distribuição.

#### **2.1 Geração da Malha**

Para a construção do perfil foram utilizados quatro cubos justapostos, conforme a Fig. (1), de dimensões: 25mm x 25mm x 25mm dispostos de maneira a formar a geometria tê.

Segundo Maliska (2004), o primeiro estudo deve ser realizado utilizando uma malha grosseira, com o objetivo de visualização e comprovação do modelo utilizado, pois

um número muito elevado de células na malha para determinadas operações eleva muito o tempo de processamento além de não trazer efeitos que contribuam para a análise.

A primeira malha foi gerada com 10 células em cada direção do cubo, totalizando 4000 células. Foi verificado neste primeiro estudo que o modelo estava gerando resultados qualitativamente coerentes com a expectativa, permitindo o refinamento da malha e a continuação da simulação. O refinamento resultou em uma malha com 20 células em cada direção dos cubos, totalizando 32000 células, Fig. (1).

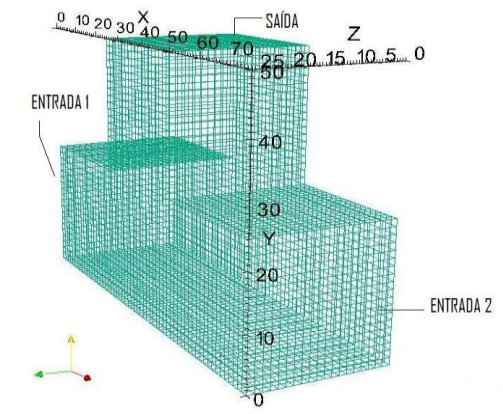

**Figura 1.** Células, dimensões e condições de contorno da malha utilizada, ParaView®

Após a construção da malha foram atribuídas às condições de contorno, Tab. 1.

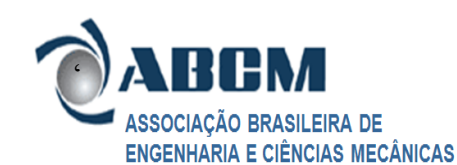

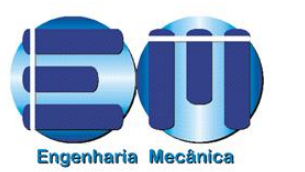

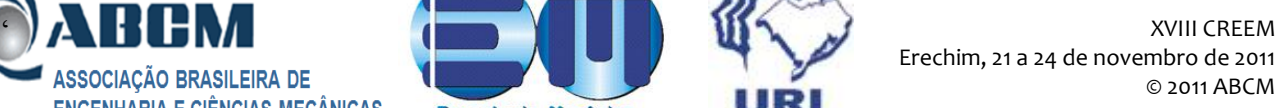

#### **Tabela 1**. Condições de Contorno

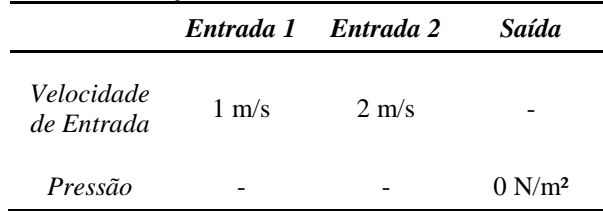

#### **2.2 Modelo Numérico**

Para a obtenção de uma solução numérica de qualquer problema físico é necessário utilizar um modelo matemático correspondente. Nesta simulação as equações de Navier-Stokes são solucionadas com a utilização de um modelo adicional para tratar a turbulência, este modelo é denominado k-epsilon (k-ε), pertencente a uma família de métodos denominada RANS (Reynolds Average Navier-Stokes Equations).

Numericamente este modelo é resolvido através do *solver* (aplicativo) simpleFoam do OpenFoam® , baseado no método SIMPLE ( Semi Implicit Method for Pressure-Linked Equations). O simpleFoam foi escolhido, pois é adequado para modelos de escoamentos turbulentos de fluidos incompressíveis e isotérmicos (OpenFoam, 2002). Em simulação é muito importante a correta definição da quantidade de iterações, começando com poucas iterações e ir aumentando até atingir uma boa visualização do fenômeno (MALISKA, 2004). A quantidade de iterações define a qualidade do resultado obtido para a simulação, essa característica é definida pelo tempo de análise, intervalo de análise e intervalo de escrita do resultado, os quais foram definidos: 200s para o tempo total de análise, 0.1s para o intervalo de análise e 1s para o intervalo de escrita dos resultados.

#### **3. RESULTADOS**

Na Figura 2 é apresentado, para o domínio, o perfil de velocidades no escoamento. É possível visualizar os campos de baixa velocidade (em vermelho) na parte inferior do perfil, o que sugere turbulência. Nesta região a turbulência ocorre devido à confluência dos dois fluidos e o alto número de Reynolds envolvido, devido às velocidades dos fluidos. Já na seção de saída, lado direito da Fig. (2), ocorre o mesmo fenômeno, porém, neste caso, é resultado do efeito combinado da parede do perfil e da maior velocidade apresentada pelo fluido que entra pela entrada 2.

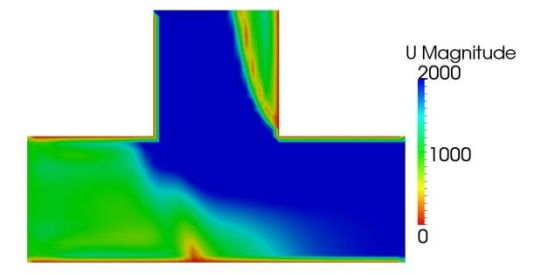

**Figura 2.** Campo de velocidades para o tempo de 185s, ParaView®

Já na Figura 3 é apresentada a distribuição de pressão no perfil.

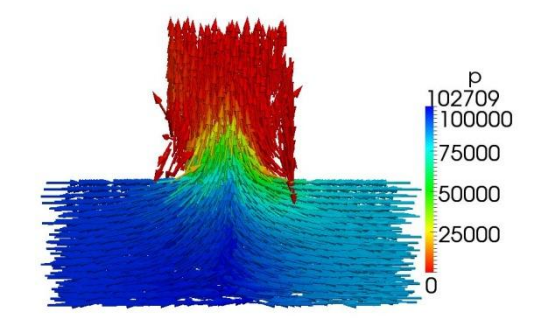

**Figura 3.** Distribuição de pressão para o tempo de 185s. ParaView*®*

A diferença nas velocidades do fluido presentes nas entradas 1 e 2, definida nas condições de contorno, proporciona um perfil característico de pressão. O escoamento na entrada 1 apresenta menor pressão, devido a maior velocidade, ocasionando também um aumento de pressão na região da entrada 1, Fig. (3).

#### **4. CONCLUSÃO**

Neste trabalho foi possível identificar as etapas da análise numérica do escoamento turbulento de um fluido, as quais correspondem ao pré-processamento, ao processamento e ao pós-processamento. Também foi verificada a funcionalidade dos softwares de simulação utilizados, apresentando resultados claros e consistentes, sugerindo um grande potencial de aplicações.

#### **REFERÊNCIAS BIBLIOGRÁFICAS**

- MALISKA, Clovis R**.** Transferência de Calor Computacional e Mecânica dos Fluidos Computacional. 2 ed. Rio de Janeiro: LTC, 2010.
- OpenFoam, 2002. User Guide, OpenFoam, The Open Source CFD Toolbox. USA, 2002.

#### **DECLARAÇÃO DE RESPONSABILIDADE**

Os autores Samuel Brugnaroto e Henrique Martelli são os únicos responsáveis pelo material impresso contidos neste artigo.